## Rafrænar töflubreytingar í Innu – leiðbeiningar til nemenda

Nú geta nemendur óskað eftir töflubreytingum rafrænt í Innu á meðan opið er fyrir þær.

Nemendur óska sjálfir eftir breytingu á stundatöflum sínum á töflubreytingardag í gegnum Innu. Fara í:

- *1. Töflubreytingar – 20241 - dagskóli*
- *2. Veldu áfanga*
- *3. Veldu hóp sem þú hyggst fá inn í töflu*
- *4. Staðfestu beiðnina*
- *5. Skráðu ástæðu beiðninnar*
- *6. Staðfestu*

Hafa þarf hugfast að velja rétta áfanga miðað við undanfara.

Skólinn fer yfir allar beiðnir. Ef breytingin gengur þá birtist áfanginn inni í töflunni. Ef ekki er hægt að verða við óskunum birtist skýring undir "Töflubreytingar – athugasemd starfsmanns".

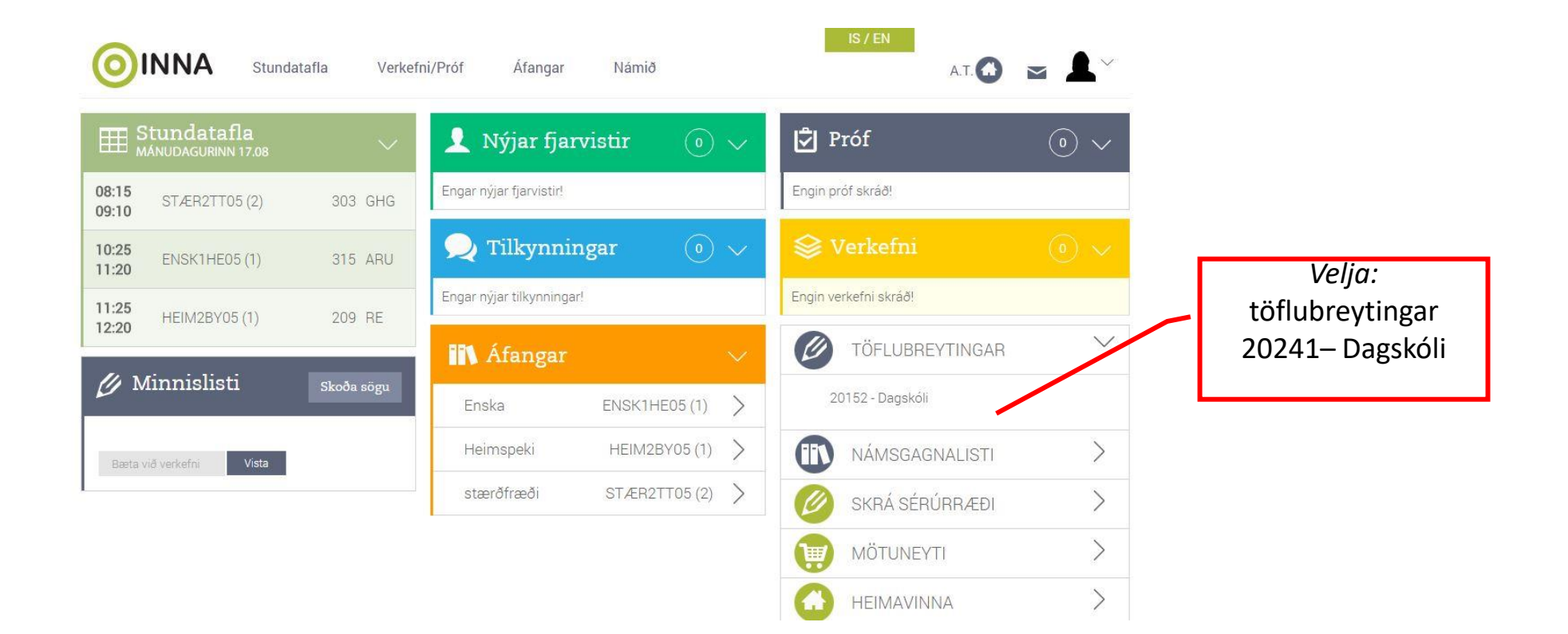

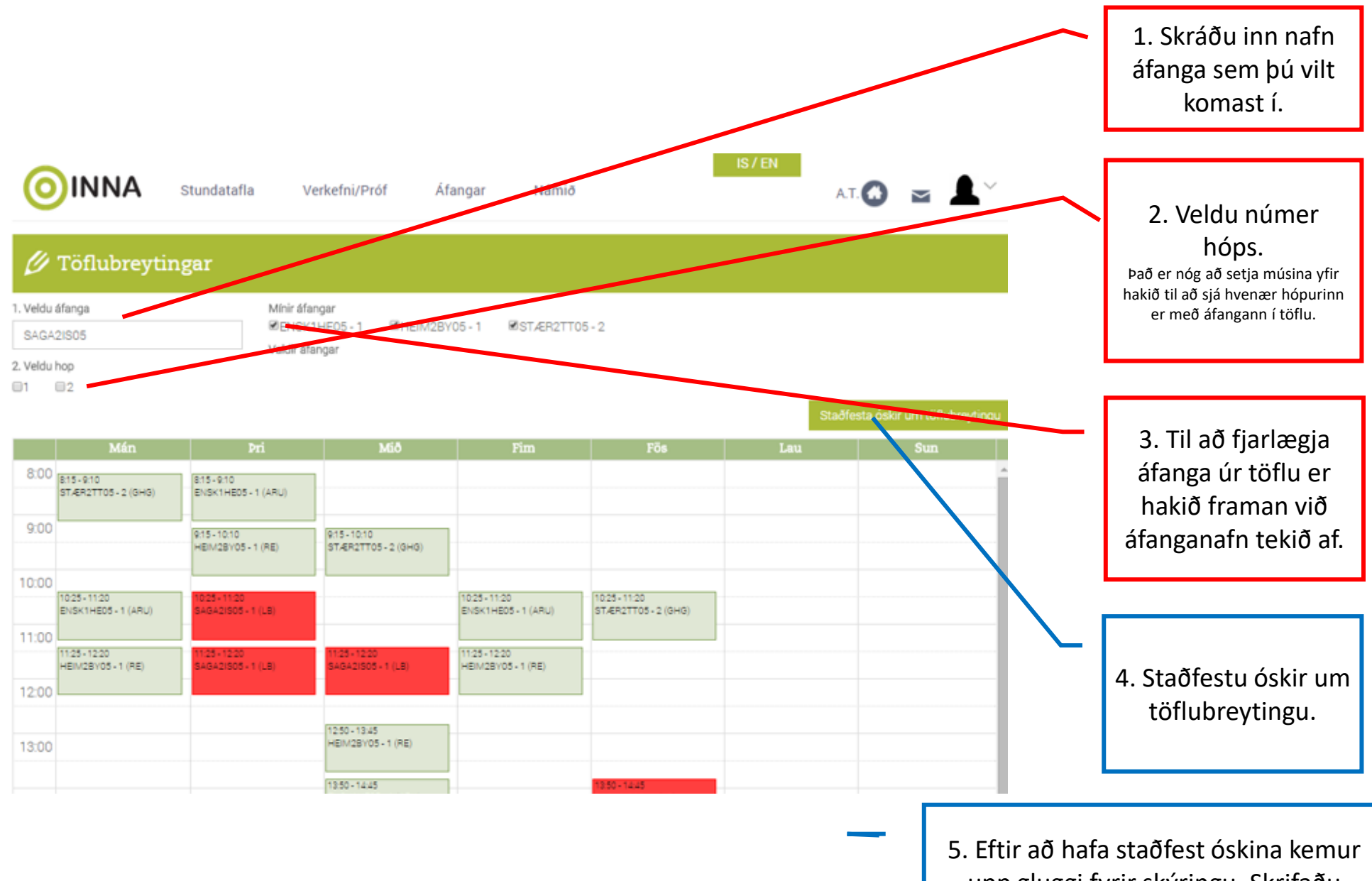

upp gluggi fyrir skýringu. Skrifaðu skýringu og mundu að staðfesta aftur.